Deutschland € 15,20 Österreich € 17,– Schweiz sfr 23,-

**6** Published by ATEC<br> **6** Published by ATEC<br> **6** PRODUCTION

### **MAGAZIN FÜR DIGITALE MEDIENPRODUKTION SEPTEMBER | OKTOBER 06:2016**

**2O16**

**DIGITAL**<br>PRODUCTION

## **VFX im Web**

Fokus: Tricks & Toys für Animation, Film und VFX

## **Field-Monitore**

Welcher Schirm supportet den Dreh am besten?

## **Neue Tools!**

Natron, Cityengine und Clarisse, Flame & mehr

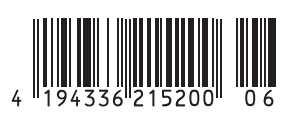

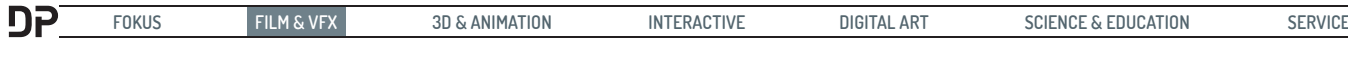

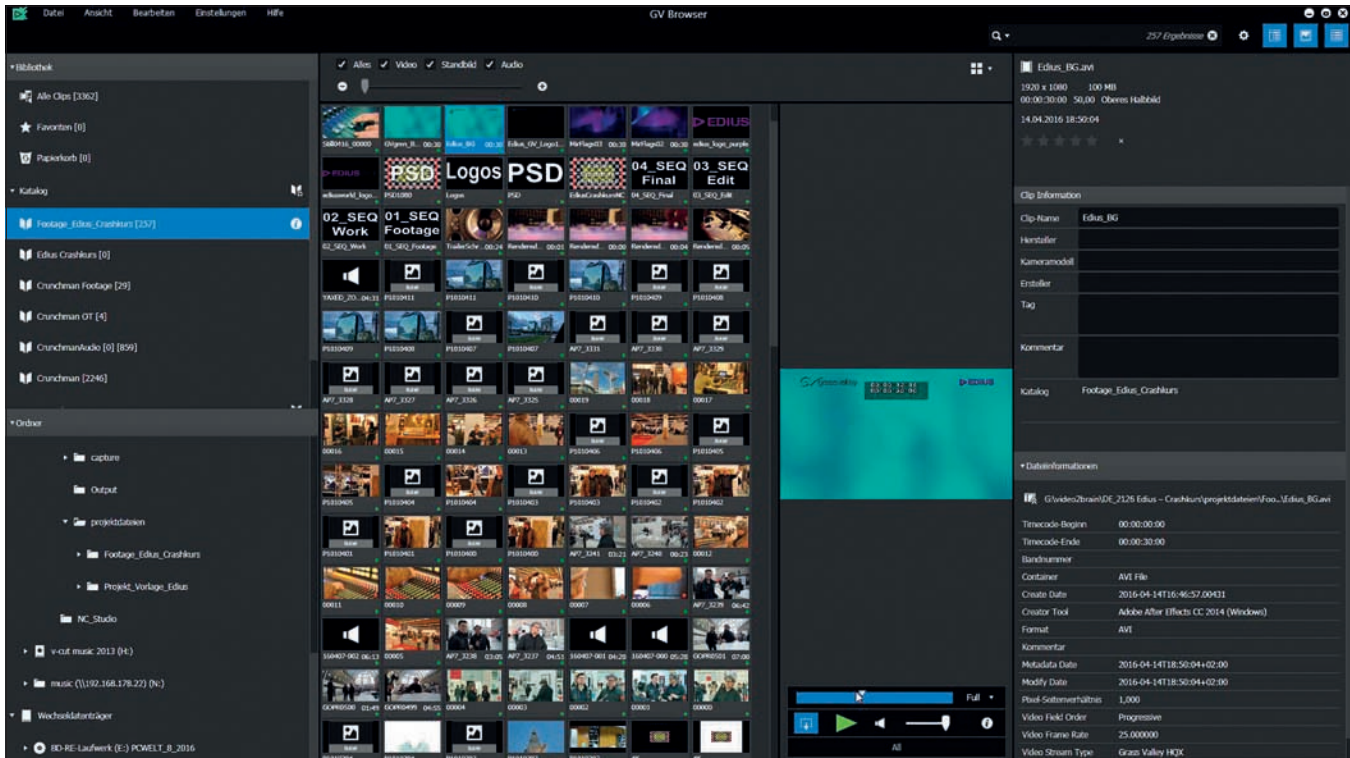

# **Edius – nicht nur für die schnelle Nummer**

**Seltsamerweise wird die Schnittsoftware Edius in Deutschland meist nur von kleinen Firmen und Hochzeitsfilmern benutzt. Dabei ist es eines der schnellsten, intuitivsten, performantesten und stabilsten Schnittprogramme auf dem internationalen Markt. Edius ist Marktführer in Japan, der Türkei und im Ostblock und es gibt etwa 25.OOO Edius-Schnittplätze**  in Fernsehsendern weltweit. Grund genug, die Software mal genauer unter die Lupe zu nehmen. von Nils Calles

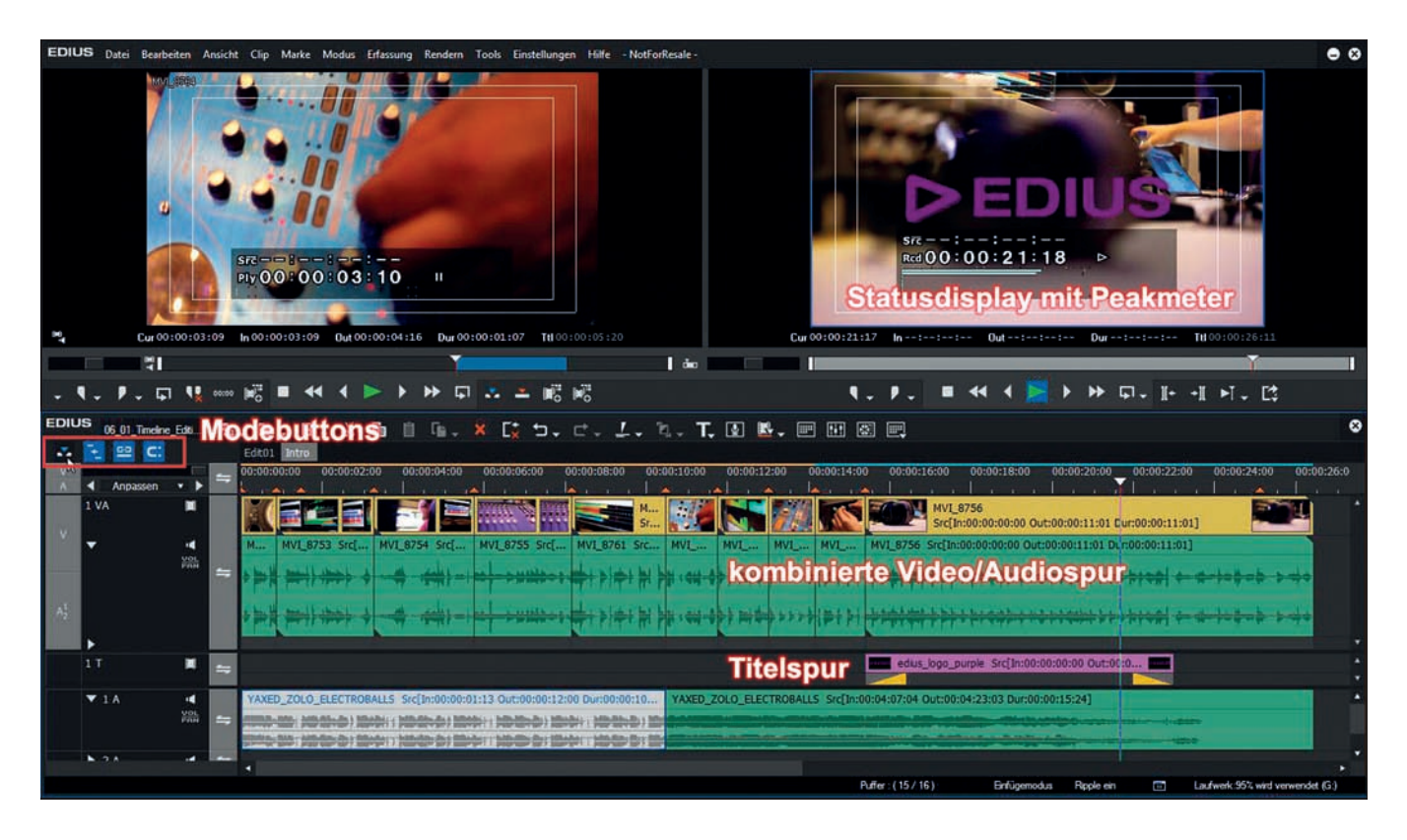

Bereits Anfang 2000 gab es die Schnitt-<br>
Systeme von der japanischen Firma<br>
Canopus, RexEdit und StormEdit, die systeme von der japanischen Firma damals schon aufgrund des Einsatzes von Hardware DVE-Karten performanter und schneller waren als die meisten anderen. Viele Funktionen, die bei der Konkurrenz wie Avid oder Final Cut immense Renderzeiten brauchten, berechnete das Board in Echtzeit. Aus diesen Programmen wurde im Jahr 2003 die Schnittsoftware Edius. Canopus wurde im Jahr 2006 von Grass Valley aufgekauft, die Edius bis zur heutigen Version 8.2 weiterentwickelt haben.

Eine besondere Stärke des Programms war schon immer, dass nahezu alle aktuellen Formate und Codecs in Echtzeit bearbeitet werden können. Außerdem bringt Edius mit HQX einen idealen Intermediate Codec mit, der bei bis zu 10 Bit Farbtiefe mit Alpha-Kanal eine Auflösung von bis zu 8K bietet, und das sowohl im .avi als auch im Quicktime Format. Das Ganze auch noch mit verlustloser, prozessorfreundlicher Kompression, was die Echtzeitbearbeitung vieler Videospuren sowohl auf dem PC als auch z.B. mit Final Cut Pro auf dem Mac ermöglicht.

Einen gewaltigen Performance-Schub bekam Edius schon mit dem Spung auf 64 Bit in Version 7. Seit Version 8 gibt es die 2 Varianten Edius PRO und Edius Workgroup.

Die intuitive Bedienung und die Möglichkeit, fast alles per Drag-and-drop systemweit kopieren zu können, macht Edius zu einem der intuitivsten Schnittprogramme. Die Bedienung ist der von Premiere und Final Cut 7 sehr ähnlich, sodass ein Umstieg relativ einfach ist.

Und bei den professionellen Features für den Broadcast-Bereich braucht sich Edius hinter dem wesentlich komplizierteren Avid Media Composer nicht zu verstecken. Sämtliche professionellen Formate werden unterstützt, und auch im Netzwerk, vor allem in Verbindung mit der K2-Serverstruktur, macht die Software einen guten Job. Im Vergleich zu Adobe Premiere stellt Edius bei gleicher Performance wesentlich weniger Ansprüche an die Hardware. Das wird noch gesteigert durch die Möglichkeit, ein Projekt "auszuchecken". Es wird dann mit Hilfe von Proxydateien kleingerechnet, sodass es auf einem Stick mitgenommen oder über das Internet verschickt werden kann. Edius bringt allerdings nicht die Premierespezifische Integration von anderen Software-Komponenten wie After Effects oder Photoshop mit. Dafür ist es auf Stabilität und Geschwindigkeit optimiert und performt wesentlich flüssiger und zuverlässiger als so mancher Mitbewerber.

Edius gibt es nicht als Mietmodell. Die Preise sind aber mit 589 Euro für Edius PRO und 1.069 Euro für Edius Workgroup

#### **Tipp: Projektstruktur komplett importieren**

Man kann bei Edius eine komplette Projektstruktur einfach per Drag-and-drop ins Bin Fenster ziehen. Dabei bleibt die komplette Ordnerstruktur mit Unterordnern erhalten. Allerdings werden nur Ordner importiert, in denen Medien-Dateien liegen, die Edius verarbeiten kann, was den Vorteil hat, dass zum Beispiel für verschiedene Kameratypen angelegte Ordner ohne Medien nicht unnötig im Schnittprojekt landen. Damit ich aber trotzdem meine verschiedenen Sequenz-Ordner ins Projekt bekomme, habe ich dort jeweils ein Bild reingelegt. Zur besseren Orientierung in der Thumbnailansicht habe ich dazu Bilder mit dem Namen der Ordner als Textgrafik in Photoshop erstellt.

#### **Unterschied Edius Pro / Edius Workgroup**

Edius Workgroup 8 beinhaltet alle Funktionen von Edius Pro 8 und unterstützt auch dieselben Plug-ins und dieselbe Schnitthardware. Die Avid DNxHD Option ist in der Workgroup Version drin und muss bei der Pro-Version für 549 Euro dazugekauft werden. Wenn die Option benötigt wird, sollte man gleich zur Workgroup-Version greifen. Die Workgroup-Version bietet außerdem:

- $\triangleright$  Reduzierte Vorschau für mehr Echtzeitspuren & Effekte
- $\triangleright$  Anbindung an das Grass Valley Stratus Video Produktion & Content Management System und weitere Media Asset Management Systeme
- $\triangleright$  Mehrere Cutter können gleichzeitig am selben Beitrag arbeiten
- $\triangleright$  "Edit while Capture": Erfassen/Aufnahme von Livequellen, die bereits geschnitten werden können, während die Aufnahme noch läuft und die Dateien "wachsen"
- $\triangleright$  Dolby E und ANC Daten (closed captioning/Untertitel) Pass-Through
- $\triangleright$  Audio Monitoring Modus für den Player, ermöglicht das gezielte Abhören einzelner Audio-Spuren einer Quelldatei
- $\triangleright$  Loudness/Lautheit Monitoring, Kontrolle nach R128-Standard, wichtig bei der Erstellung des finalen Audio-Mixes für Fernsehanstalten
- $\triangleright$  Verbindung zu Massenspeicher via FTP

#### **Nötige Hardware**

Für das Testen von Edius habe ich meine CADnetwork Mobile Workstation M4O benutzt. Auch auf der älteren Workstation lässt es sich mit Edius flüssig arbeiten. (CADnetwork M4O Mobile Workstation, Intel Core i7-67OO CPU 3.4OGHz, 32 GB RAM, nVidia GeForce GTX98OM). Hier mit dem CADnetwork M4O bei der Gartenarbeit"

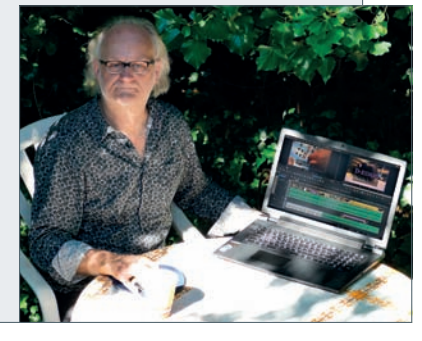

durchaus angemessen. Die Lizenzen sind nodelocked für zwei Rechner, können aber deaktiviert und über das Internet auf einen anderen Rechner übertragen werden. Lange Zeit konnte zur Ein- und Ausgabe nur Grass Valley Hardware benutzt werden. Inzwischen werden auch viele Third Party Videokarten wie Blackmagic, Matrox oder Aja unterstützt.

#### **Grass Valley Browser**

Mit dem Grass Valley Browser bringt Edius das ideale Zusatzprogramm mit, um im Vorfeld das Material zu sichten, zu sortieren und komfortabel darauf zuzugreifen. Er ist in etwa mit Adobe Bridge zu vergleichen, hat aber wesentlich mehr Funktionen und bessere Abspielmöglichkeiten. Man kann Laufwerke und Ordner nach Mediendateien durchsuchen und diese mit Metadaten versehen und in Katalogen und virtuellen Ordner organisieren, auf die im Medienbrowser von Edius zugegriffen werden kann. So hat man auch große Footage-Bibliotheken von bis zu 50.000 Clips gut im Griff. Der einzige Wermutstropfen ist, dass die Metadaten nicht mit den Medien, sondern zentral gespeichert werden und man deshalb auf einem anderen Rechner keinen Zugriff mehr hat.

#### **Was ist anders?**

Der erste auffällige Unterschied sind die vier verschiedenen Spur-Arten in der Timeline.

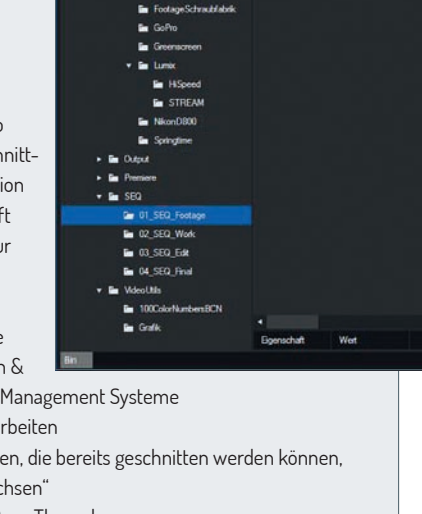

**FOKUS FILM & VFX 3D & ANIMATION INTERACTIVE DIGITAL ART SCIENCE & EDUCATION SERVICE**

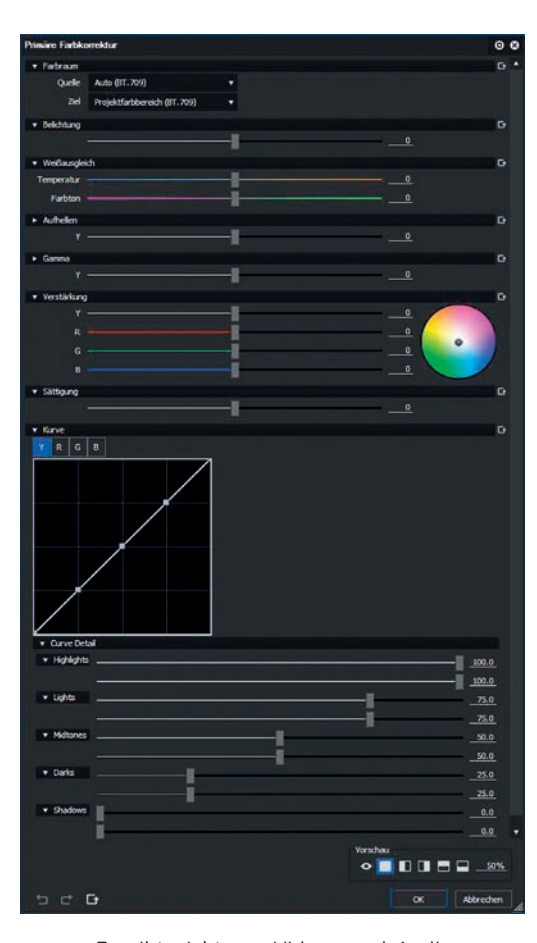

Es gibt nicht nur Video- und Audiospuren, sondern auch kombinierte Video- und Audiospuren. Das fördert die Übersicht bei einfachen Projekten. Außerdem gibt es sogenannte Titelspuren. Diese liegen immer über allen Videospuren, auch wenn sie in der Timeline weiter unten angeordnet sind. Alles was man dort heineinlädt wird automatisch ein- und ausgeblendet. Das spart Zeit bei Namens-Inserts und Grafik-Overlays. Eigentlich alles in Edius ist auf Geschwindigkeit und einfache Handhabung optimiert.

In keinem anderen Schnittprogramm ist das Drag-and-drop-Prinzip so konsequent durchgezogen. Ob es nun Clips, Ordner, Effekte oder Blenden sind. Man kann einfach alles nehmen und werfen. Sind zum Beispiel mehrere Clips in der Timeline selektiert, kann man einfach eine Bild- oder Ton-Blende nehmen und sie drauf werfen. Dann werden alle selektierten Clips verblendet. Logischerweise lassen sich auch die Tastaturkommandos anpassen und es gibt hier einige Funktionen mehr als in anderen Schnittprogrammen. Zum Beispiel helfen die Kommandos "n" (Anfang des selektierten Clips bis zum Timeline Cursor abschneiden) und "m" (Ende des selektierten Clips bis zum Timeline Cursor abschneiden), wenn es um das schnelle Sichten und Aussortieren von Rohmaterial geht, das man aus dem Browser in eine Timeline gezogen hat. Das Zoomen funktioniert hier praktischerweise mit dem Mausrad bei gedrückter Steuerungstaste. Auch die Schnittmodi wie

Insert/Overwrite, Ripple und Sync werden mit den Buttons links oben in der Timeline global eingestellt. Was am Anfang etwas gewöhnungsbedürftig ist, beschleunigt den Workflow gerade beim Nachrichtenschnitt unter Zeitdruck. Dann kann man im Ripple und Insert Mode die zugeschnittenen Clips sortieren und schnell noch O-Töne einsetzen, die schon vorbereiteten Namensinserts auf die Titelspur unter die O-Töne werfen, und schon ist der Nachrichtenbeitrag fertig. Der kann dann auch gleich noch mit dem Voice-Over-Tool vertont werden. Praktischerweise lässt sich mit Strg+G auch eine Statusanzeige mit Timecode und Peakmeter in Player- und Recorderfenster einblenden

und ein Doppelklick auf das Fenster schaltet es in den Vollbildmodus. So arbeitet es sich auch auf einem Laptop mit kleiner Bildschirmauflösung komfortabel.

#### **Farbkorrektur und Effekte**

Doch es geht nicht nur die schnelle Nummer, auch Filmemacher kommen auf ihre Kosten. Die Manipulation der Farben macht Spaß, und natürlich gibt es auch ein Waveform/ Vektorscope Fenster für die Kontrolle. Es gibt außer Keyframe-animierbaren YUV Kurvenund Dreiwege-Farbkorrektur mit Keyer seit der neuen Version 8.2 eine primäre Farbkorrektur zum Farb- und Helligkeitsabgleich

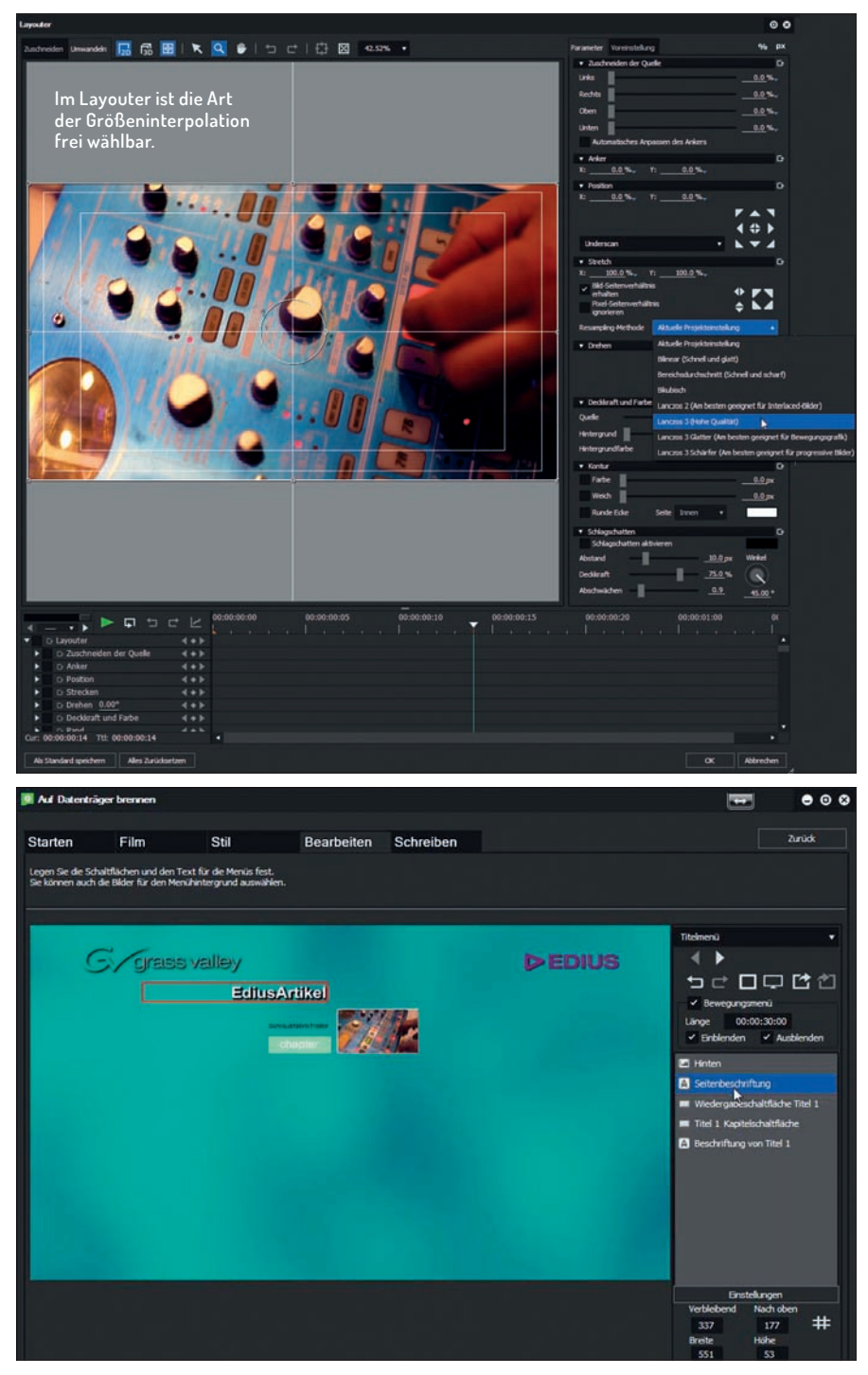

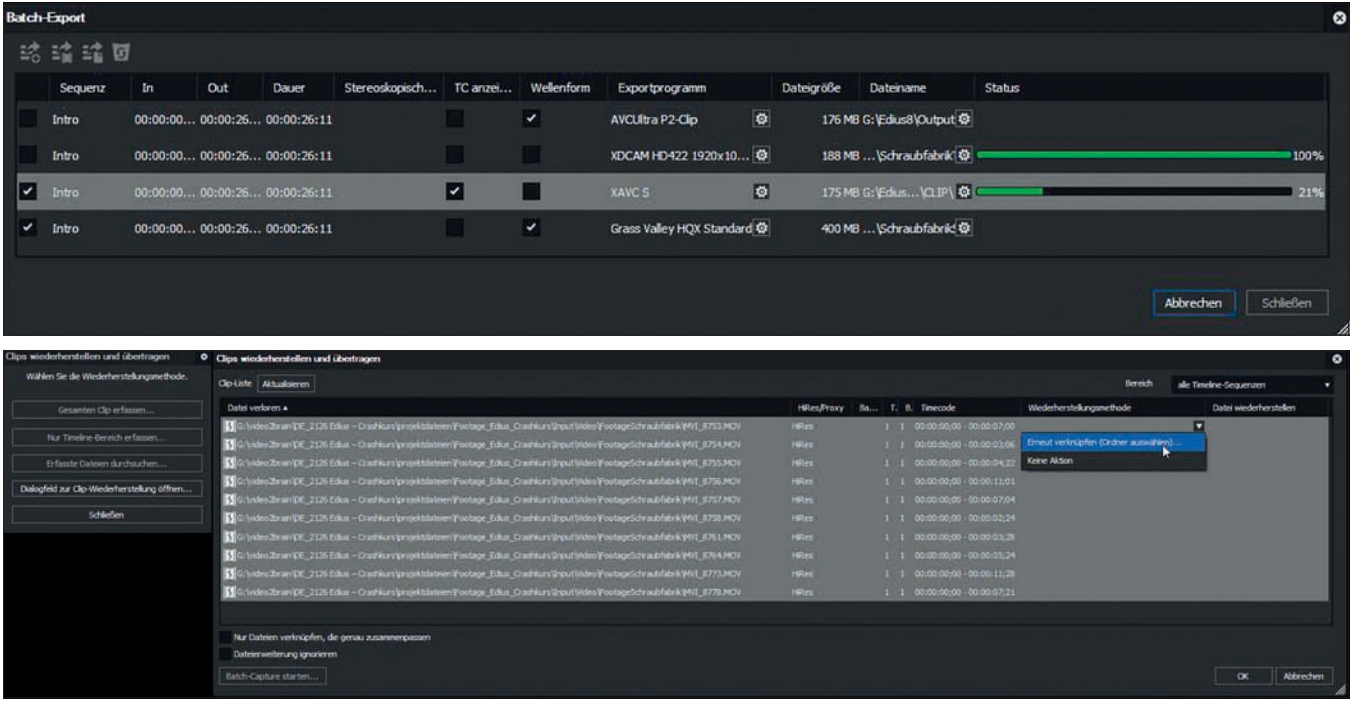

von Clips. Das erinnert überraschenderweise ein wenig an die "Einfache Korrektur" des Lumetri Tools in Premiere. Außerdem hat das Maskentool einen Tracker bekommen, sodass zum Beispiel ein Gesicht mit einer Maske verfolgt werden kann, um es dann mittels Farbkorrektur aufzuhellen. Man kann in Edius sogar mehrere Effekte in- oder ausserhalb der Maske anwenden.

Was in anderen Schnittprogrammen einfach Effekt oder DVE heißt, nennt sich hier Layouter. Dieser öffnet sich in einem eigenen skalierbaren Fenster und läßt sich auch sehr intuitiv bedienen. Hier ist sogar die Art der Größen-Interpolation je nach Ausgangsmaterial frei wählbar.

An Video- und Audioeffekten und Übergängen gibt es die üblichen Tools. Erwähnenswert wäre hier der Image Stabilizer mit Rolling Shutter Korrektur und die sehr gelungene Integration des 3D-Stereo-Workflows mit den passenden Effekten. Inzwischen gibt es einige Third Party Effekte für Edius, und manche After Effects Plug-ins, wie zum Beispiel Magic Bullet Looks oder Mojo, funktionieren auch recht gut. Man sollte sie allerdings in einen extra Ordner kopieren, denn wenn Edius ein Plug-in nicht mag, stürzt es noch vor dem Starten ab. So kann man inkompatible Plug-ins leicht wieder aus dem Ordner entfernen.

Auch für Produktionen, die noch DVDs und Blu-Rays als Ausgabemedium brauchen, bietet Edius einfach zu bedienende Tools, um direkt aus dem Schnittprogramm zu brennen. Es gibt auch einen Menü-Editor, mit dem sich mithilfe von Templates, die sich natürlich auch weitgehend auf die eigenen Bedürfnisse anpassen lassen, ganz einfach DVD- und Blue-Ray-Menus erstellen lassen.

#### **Encoding**

Edius ist eines der wenigen Schnittprogramme, in dem ein Batch-Encoding Modul direkt integriert ist. Hier lassen sich alle gängigen Formate, auch mit optionalem Timecode Burn-in schnell und effektiv transcodieren. Es gibt sogar die Möglichkeit, direkt auf XDCAM Scheiben und P2 Karten mit entsprechender Dateistruktur inklusive Metadaten zu exportieren oder direkt einen FTP-Upload anzustossen. Leider kann man während des Exports nicht weiterarbeiten.

#### **Relinking**

Das Relinking von offline Clips ist gewöhnungsbedürftig - Filmmaterial ersetzen geht gar nicht. Man kann also zum Beispiel das original Audio, das geschnitten in der Sequenz liegt, nicht einfach mit dem gemasterten Audio ersetzen, indem man den Clip neu verknüpft. Das geht nur, wenn die Datei die gleichen Eigenschaften wie Länge und Samplingrate hat. Man muss die alte Datei verschieben oder umbenennen, damit sie im Projekt als offline gesetzt wird. Dann kann man über einen Doppelklick auf

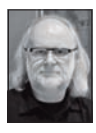

Nils Calles betreibt eine Medienagentur im Musikpark 2 in Mannheim, wo er schwerpunktmäßig Trailer, Imagefilme und 36O Grad Webseiten produziert. Des Weiteren erstellt er Tutorials für video2brain und ist Trainer und Consultant für Workflows und Software im Postproduktionsbereich. Er ist außerdem seit über 2O Jahren für verschiedene Produktionen und Sender weltweit als Cutter und Compositor auf Messen und im Ü-Wagen unterwegs. Demnächst wird von ihm auch ein Edius Crashkurs auf video2brain herauskommen. **www.creative-visions.tv**

die offline Datei das Fenster für "Clips wiederherstellen" öffnen. Danach wählt man beim Tab "Wiederherstellungs-Methode" "Datei auswählen". Nun muss man im Dateibrowser das Kästchen bei "nur Dateien verknüpfen, die genau zusammenpassen" de-selektieren und kann dann eine neue Datei auch mit anderem Namen auswählen. Trotzdem bleibt der Button "Öffnen" ausgegraut, wenn die Datei-Eigenschaften nicht übereinstimmen.

#### **Fazit**

Leider gibt es in Deutschland kaum Editoren, die Edius beherrschen, und so wird es im Broadcasting kaum eingesetzt. Hier hat es Grass Valley leider verpasst, durch entsprechendes Marketing zum "End of Life" von Final Cut 7 die Produktionsfirmen ins Edius-Lager zu ziehen. Denn eigentlich wäre es gerade im stressigen Ü-Wagen und bei Liveproduktionen wegen seiner Stabilität, der intuitiven Bedienung und der Anbindung an Serversysteme der ideale Nachfolger gewesen, auch mit dem integrierten ProResähnlichen HQX-Codec, der auch auf einem Mac sehr gut performt. Zumal sich auch Final Cut .xml-Dateien importieren lassen.

Edius ist jedem zu empfehlen, der schnell und effektiv schneiden will. Es ist gut zu erlernen und einfach zu bedienen. Da Adobe Encore als Authoring Tool seit CS6 nicht mehr weiterentwickelt wird, bietet es auch hier eine Alternative. Wer es ausprobieren will, für den gibt es natürlich eine kostenlose und voll funktionsfähige 30-Tage-Demoversion zum Runterladen sowie eine Händler-Übersicht bei **www-en.Ediusworld.com/ downloads**. **› ei**